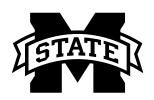

## MISSISSIPPI STATE UNIVERSITY MENT OF COMMUNICATION

## **GSP Exam Directions**

Log in to myState and click the hamburger button in the top left corner of the page.

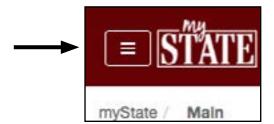

2 Select "Classroom" near the bottom of the menu.

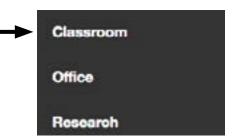

Use the "Canvas Course Self Enrollment" dropdown menu in the top right corner to choose the "GSP Exam."

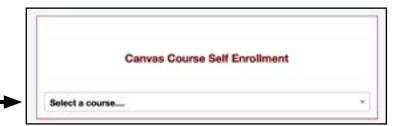

The GSP Exam will now appear as a course on your Canvas dashboard.

Students are highly encouraged to read through the GSP Exam Resources on that page before starting the exam.

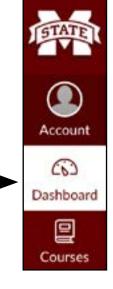

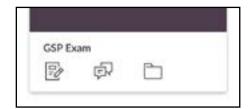